## Ericsson-LG iPECS LIP-9071 Handset User Guide On-premise & cloud compatible

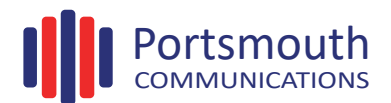

## **LIP-9071 Button Layout**

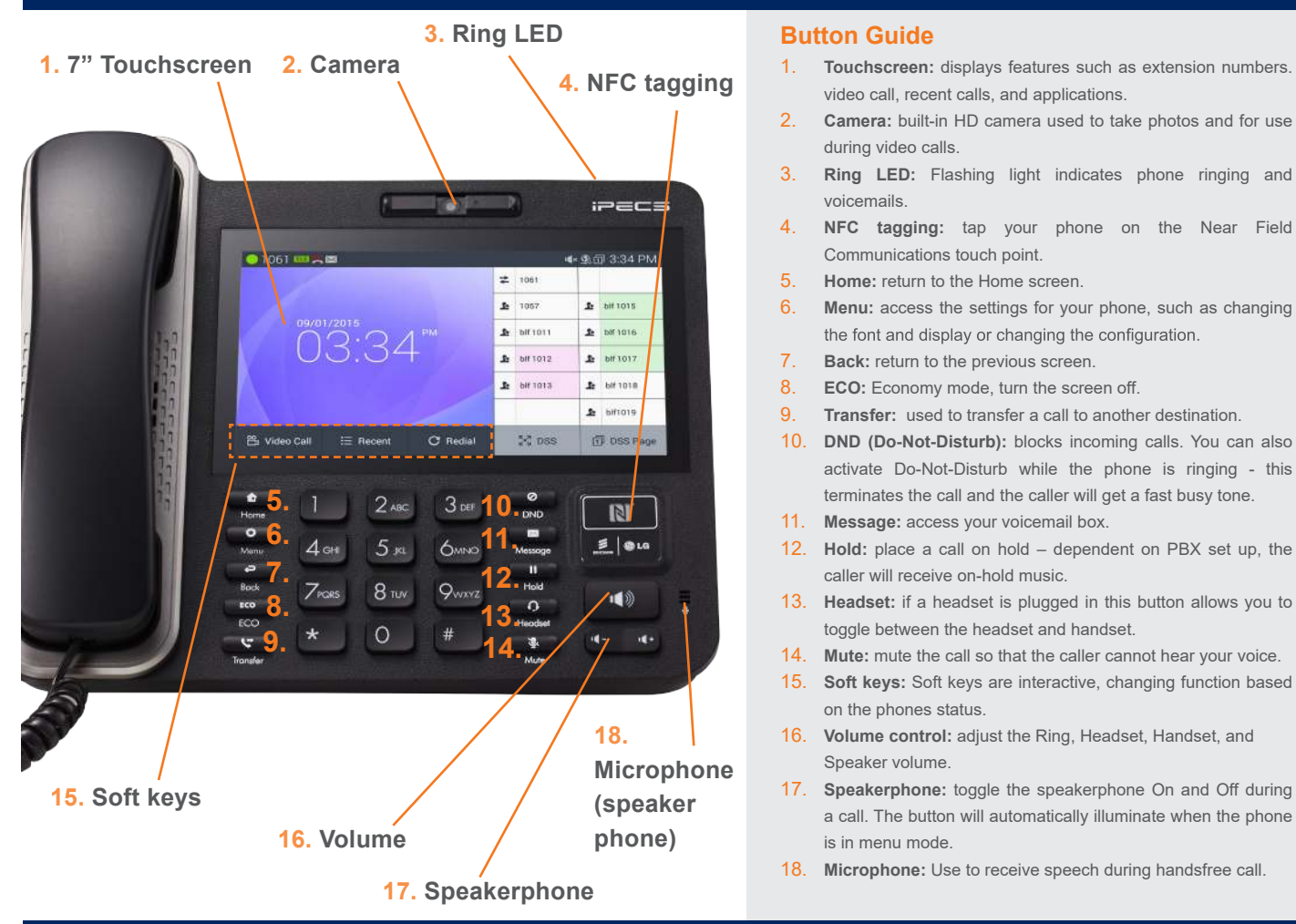

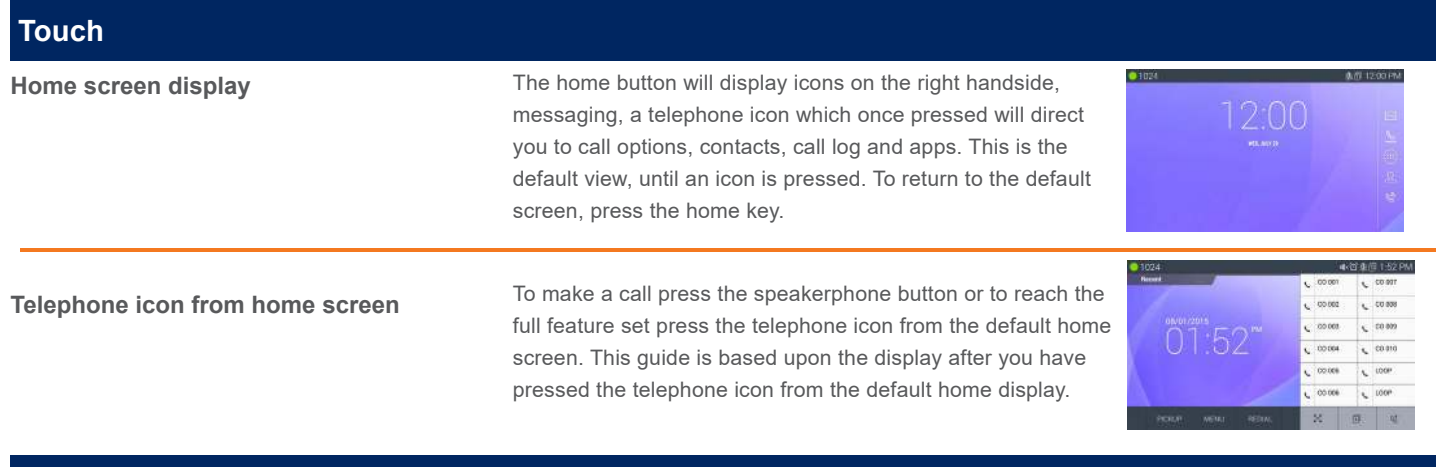

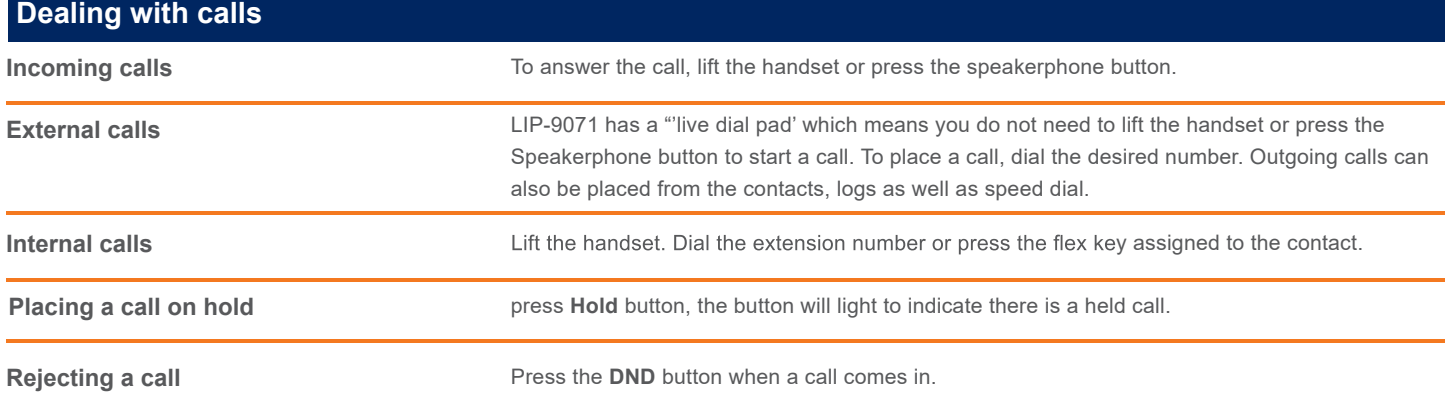

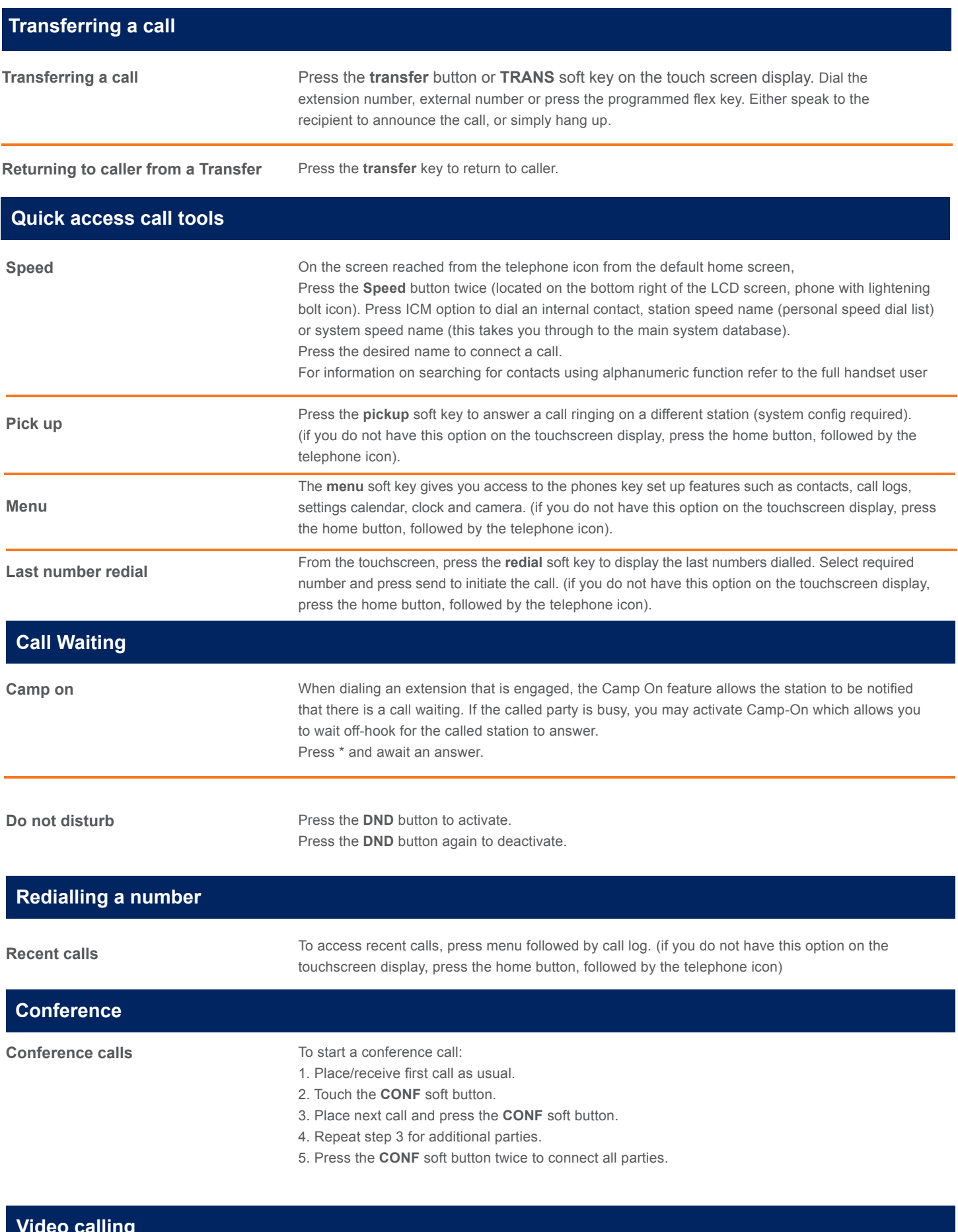

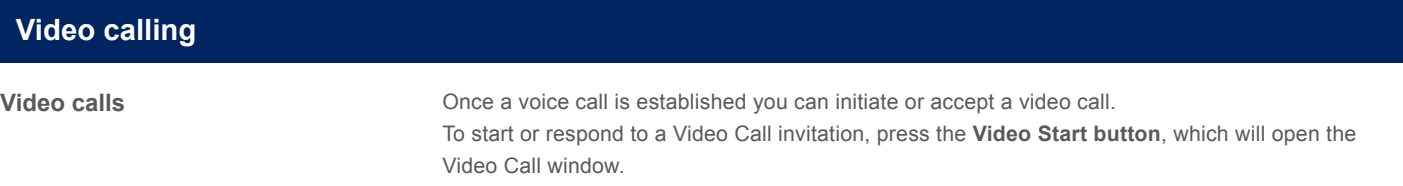

Soft menu buttons display include, Video Stop/Start: pause and restart video transmission. Press **Conf** to initiate a voice conference.

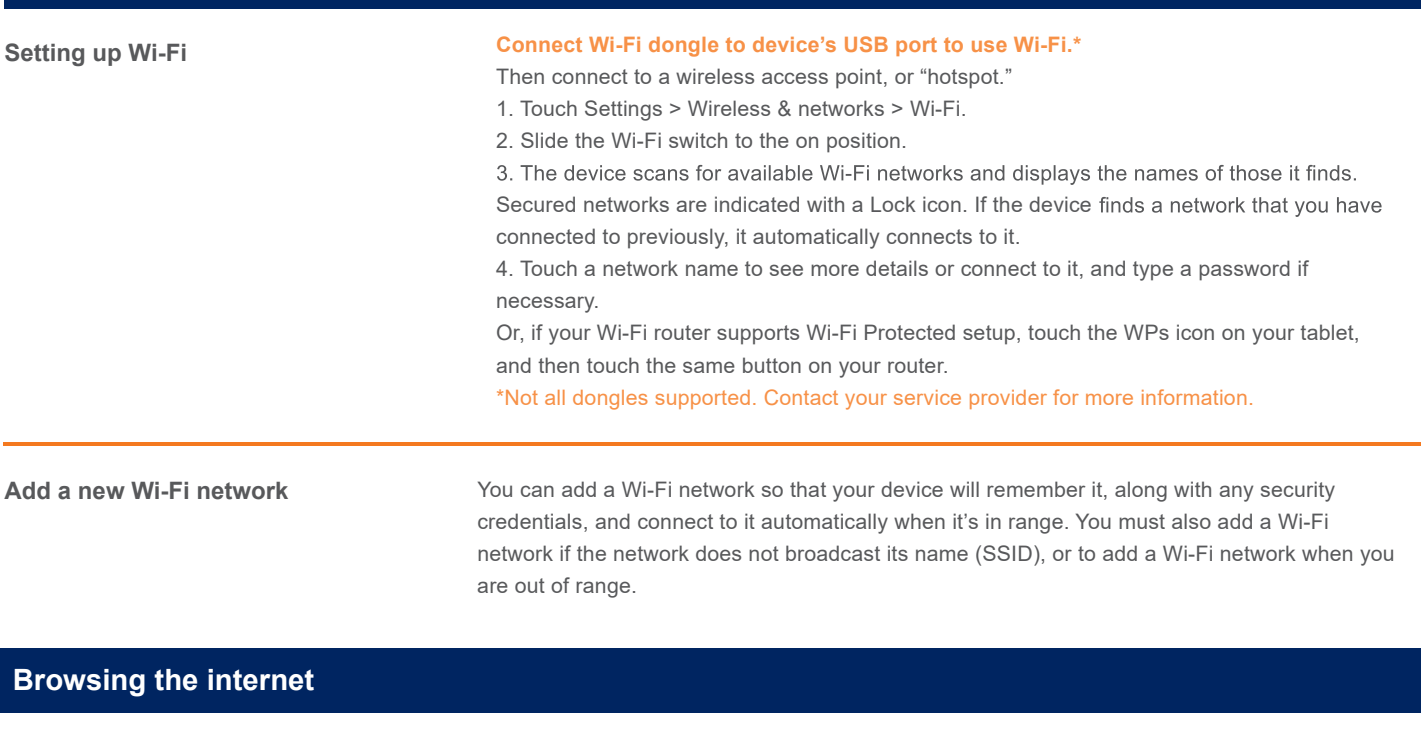

**Browsing the internet** To access the full cababilites of an internet browser including your emails directly from your LIP-9071 phone, press home, press the apps key to access the application screen containing browser, camera, play store, messaging and more.

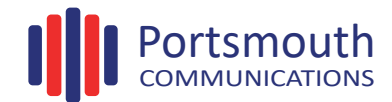